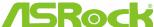

## **15Rock** Technical Reference - Q&A

- Q: I am an owner of AD425PV3/AD525PV3. I could not get any display after booting up my system; I could see CPU fan and power fan are spinning but no display, what should I do?
  - A: Please download the latest BIOS from the links below first,

AD425PV3: http://www.asrock.com/mb/download.asp?Model=AD425PV3&o=BIOS

AD525PV3: http://www.asrock.com/mb/download.asp?Model=AD525PV3&o=BIOS

Please follow the steps from below link to update your BIOS, SOP of BIOS update:

http://www.asrock.com/support/note/AD425PV3&AD525PV3(P1.20).pdf

## 2. Q: Why can't I play Blu-ray discs with Core100HT-BD under Windows XP?

A: For Intel graphics platforms (including G41, H55, H67 chipsets...etc), Blu-ray playback is only supported on Windows Vista and Windows 7.

## 3. Q: What's the meaning of AMI UEFI BIOS Beep code?

A: Please refer to below form for the beep code and debug code of AMI UEFI BIOS.

| Condition        | Beeps Code              | Debug Code                                            |
|------------------|-------------------------|-------------------------------------------------------|
| Normal           | 1 short beep after POST | With goodnight LED enabled, debug code will disappear |
|                  |                         | after the beep.                                       |
| Bad CPU          | No beep                 | No debug code                                         |
| Bad memory       | No beep                 | 45                                                    |
| Without memory   | 3 long beeps            | 53                                                    |
| Without CPU      | No beep(No Power)       | No debug code                                         |
| Without VGA card | 5 long beeps            | Beeps at"d6", then show "0d"                          |

## 4. Q: If I play Blu-ray 3D movie and use DTS-HD 7.1 formats to output by PowerDVD 10 on Mini PC 3D series, the sound may be lag. How do I solve this problem?

A: Please kindly refer to below steps to download the patch 2721 version and install it for try. Step 1. Click the icon to upgrade PowerDVD.

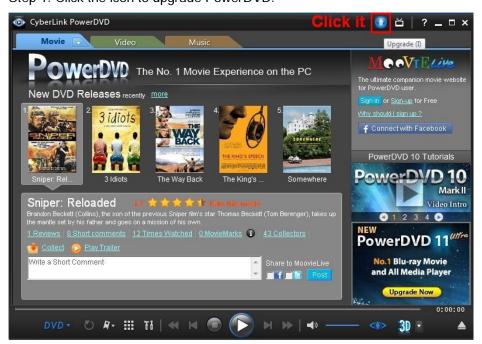

Step 2. Click the item "Critical update for PowerDVD!" as below.

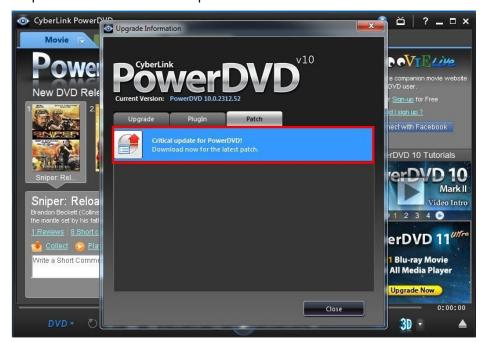

Step 3. Click "Download free update now".

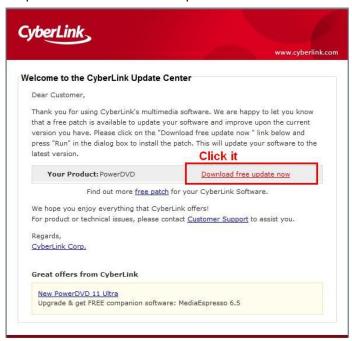

Step 4. Download the patch v2721 and install it.

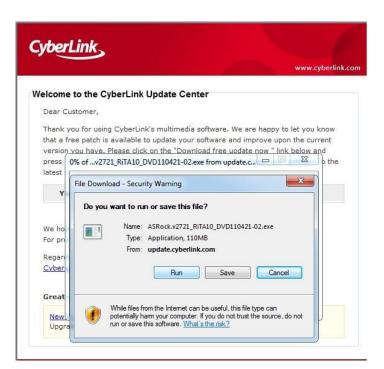